# **Quick Start Guide**

CommzGate Messaging Server v4

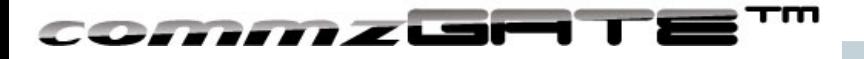

### Welcome!

This User Guide takes a visual approach to introducing you to the COMMZGATE Messaging Server. The entire guide will take about 10 minutes to cover.

**For support requests, visit:** http://support.commzgate.com

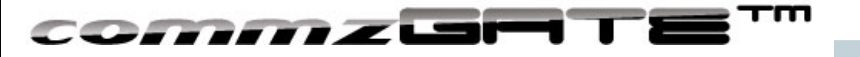

## Some Terminology

#### **MT: Message Terminate**

Refers to a messages sent to a mobile device

**MO: Message Originate**

Refers to a message received from a mobile device

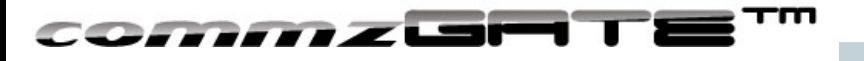

## Installation for Windows

• Unzip the COMMZGATE\_Messaging\_Server\_v4.x-win.zip package to an installation location of your choice and double-click the installer.

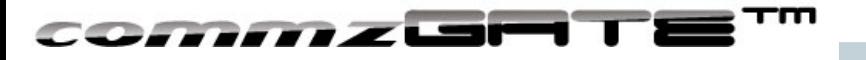

#### Installation for Linux

- Extract the COMMZGATE\_Messaging\_Server\_v4.x-linux.tar.gz package to an installation location of your choice eg. */home/joe/* or */usr/local/*
- The extracted directory contains the following structure apache-tomcat bin conf db-derby log sys
- To start COMMZGATE, via terminal, cd to bin and execute ./commzgate\_ctl start

Once COMMZGATE is started, you can safely exit the terminal. COMMZGATE will continue to run as a server process. The next section shows you how to login via the Web Interface.

• To stop COMMZATE, execute ./commzgate\_ctl stop

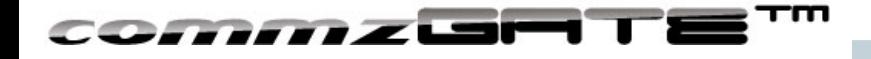

# *Login*

 $\begin{array}{c} \bullet \circ \\ \hline \bullet \circ \\ \hline \end{array}$ 

Upon installing COMMZGATE, proceed to the login page using any up-to-date web browser at http://<IP>:8080/commzgate/

*where <IP> is 127.0.0.1 if you have installed COMMZGATE locally on your machine, else this is the IP address or domain name of the server you have made the installation.* 

The default User ID is : admin The default password is : commzgate

Please change both User ID and Password to your own values immediately upon login.

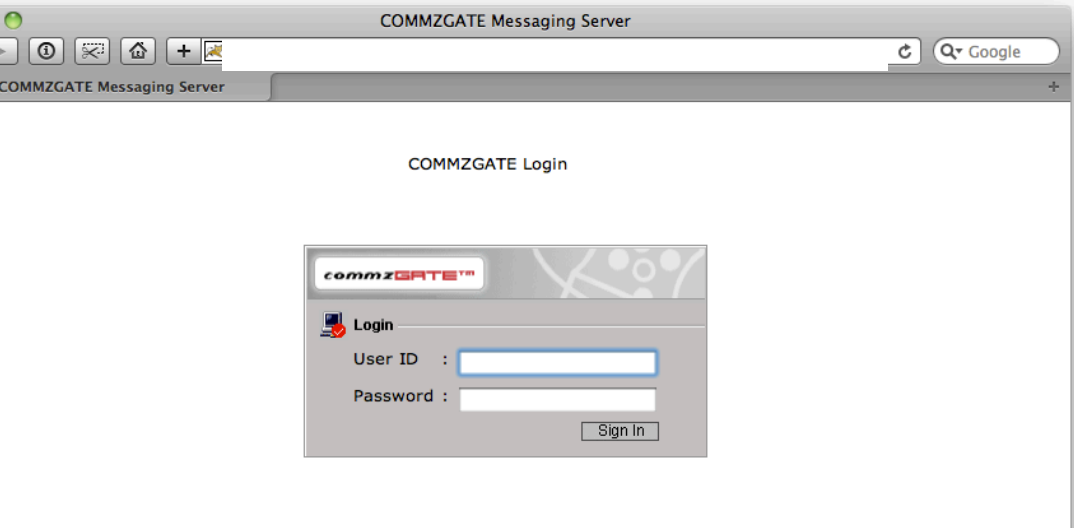

Works with IE, FireFox, Google Chrome or Apple Safari

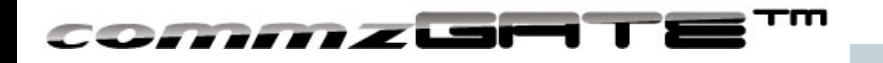

#### *Dashboard*

*Dashboard* is home page you see upon login.

It provides an overview of the system status, as well as shortcuts to common functions.

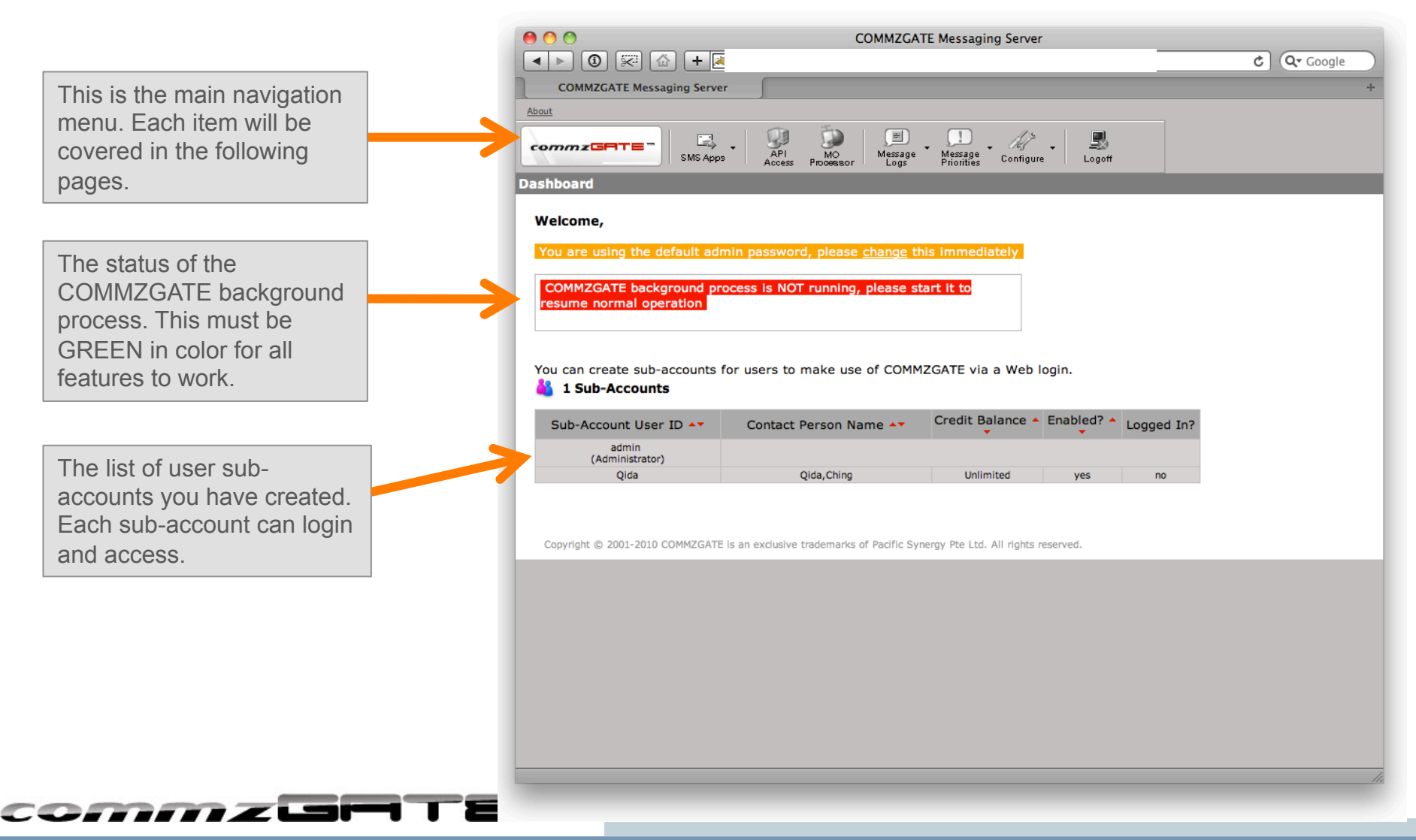

# *SMS Apps*: Messenger

 $000$ **COMMZGATE Messaging Server** *Messenger* is an easy-to-use feature Q<sup>v</sup> Google for sending messages via the Web **COMMZGATE Messaging Server** interface to pre-configured recipient About  $\mathbb{Z}$ Message<br>Message  $\begin{array}{|c|c|}\hline \cdots \end{array}$ Processor Message<br>Priorities - BP 愚  $commz$ GATE groups. SMS Apps  $Logoff$ Configure **Send Message Message Content** Enter the message to be sent Use Templates:  $\Box$  tpl 1  $\div$  [Configure] Hello from COMMZGATEL here. Supports long concatenated messages of up to 10 SMS parts. No. of characters: 21 You can choose to enter recipient **Enter Numbers Select From Groups** mobile numbers manually with 1776388499 each number on its own line OR by selecting from your preconfigured Recipient Groups. Country Code required eg. 6598778888 Separate each number with a newline Options: Set the message to be sent at a **Immediate Send**  $\div$  2011  $\div$  2  $\div$  23  $\div$  07  $\div$  09  $\div$ later date and time, instead of immediately. Send m co*mmz*usr

# *SMS Apps*: Address Book

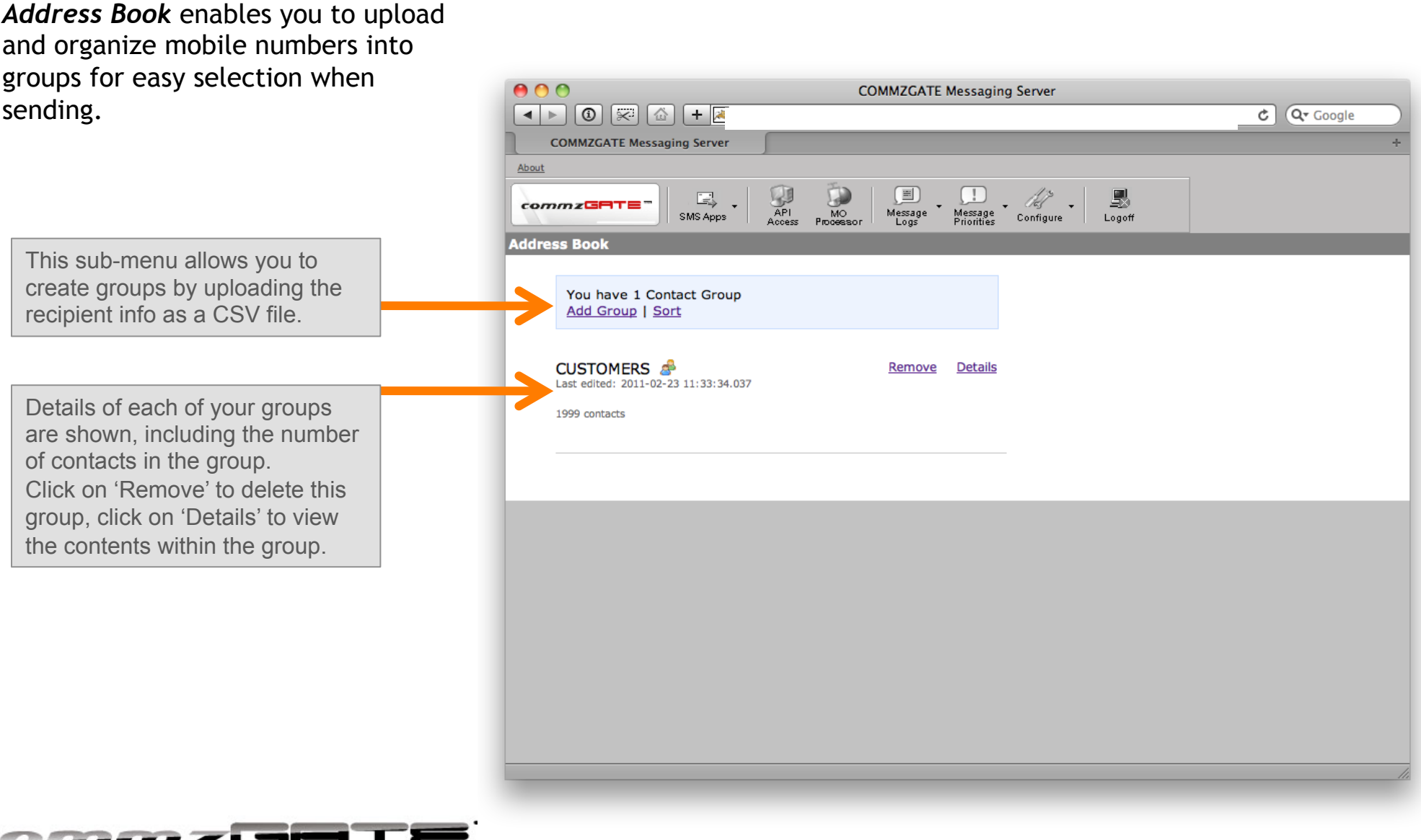

# *SMS Apps*: Templates

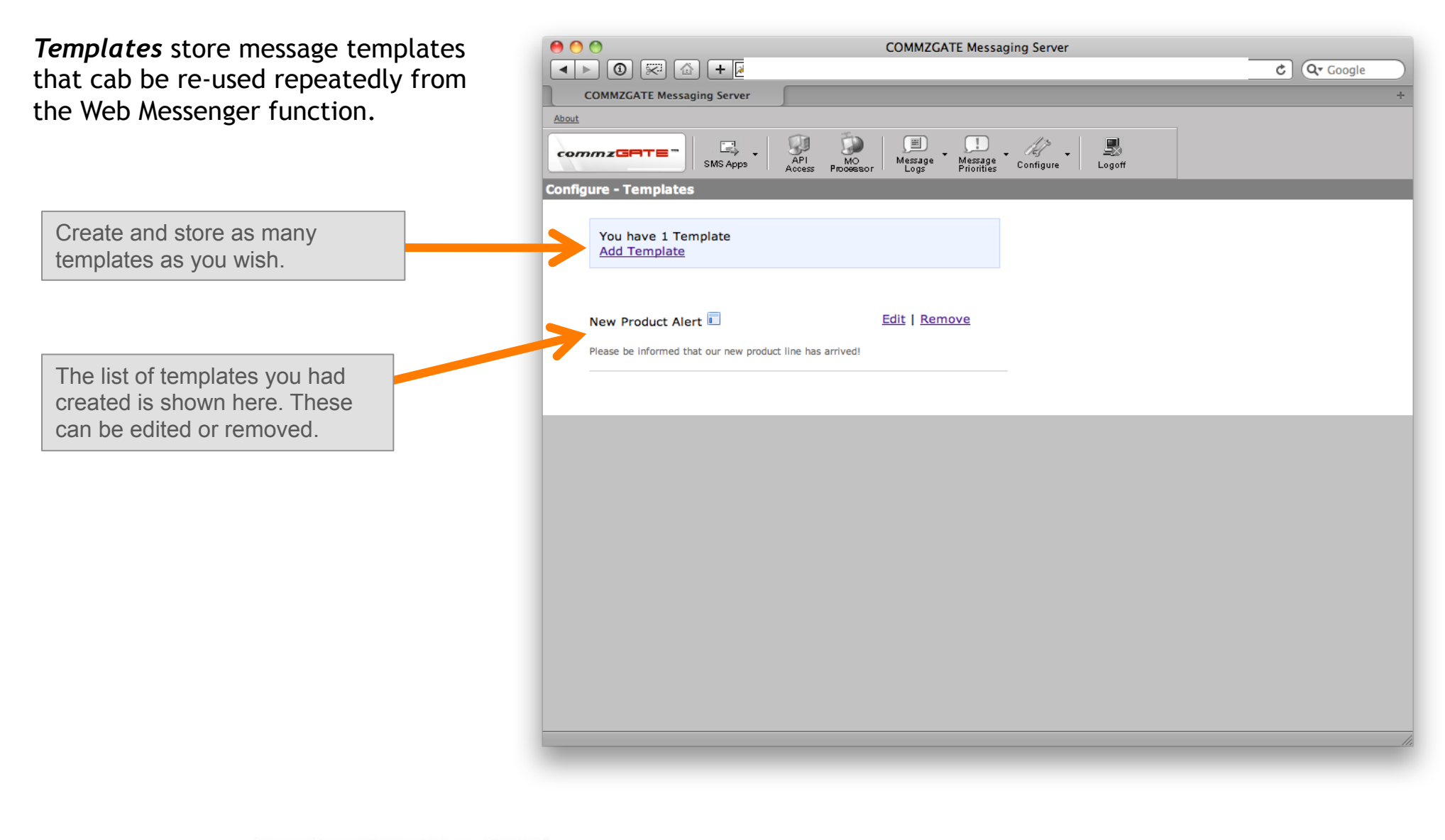

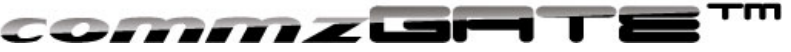

## *API Access*

 $000$ **COMMZGATE Messaging Server**  $\boxed{4}$  |  $\boxed{0}$   $\boxed{\widetilde{\ll}}$   $\boxed{4}$  |  $\boxed{+}$   $\boxed{=}$  http://202.157.168.212:8080/commzgate/commz/jsp/admin/apiconfiguration.jsp  $C$   $Q$ <sup> $\sim$ </sup> Google *API Access* allows you to enable **COMMZGATE Messaging Server** external applications to access the About COMMZGATE HTTP API. API<br>API<br>Access  $\Box$ 〔国 MO<br>Processor  $commz$ GATE Message<br>Logs Message<br>Priorities SMS Apps Configure Logoff **API Access** on  $\div$  Select Mode and click 'Save' **COMMZGATE API STATUS:** You can toggle the API Access function on or off here. **a** and Save **IP Address Access ID Delete** CommzgateTest О This Configuration Ex. vt Import This is the list of API accounts that has been created. Add (Save Click "Add' to create more API accounts. You can restrict API requests to be coming in from only a specific IP, or use a wildcard \* to allow from any IP address.

The HTTP API specifications can be downloaded here: https://s3.amazonaws.com/commzgate-us1/documentation/API\_Guide\_v4.0-release.pdf

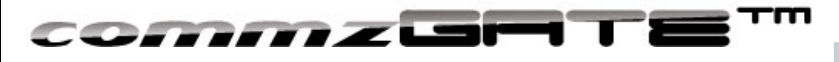

# *MO Processor*

*MO Processor* enables you to process received SMS MO messages using custom scripts that you create. A "Command" is the first word in each SMS message received and the command received is used to determine which script to execute.

The list of Commands are shown here. Click "Add" to create a new command. In the page to add a new command, specify the URL location of your script. See the MO Processor Guide for more details.

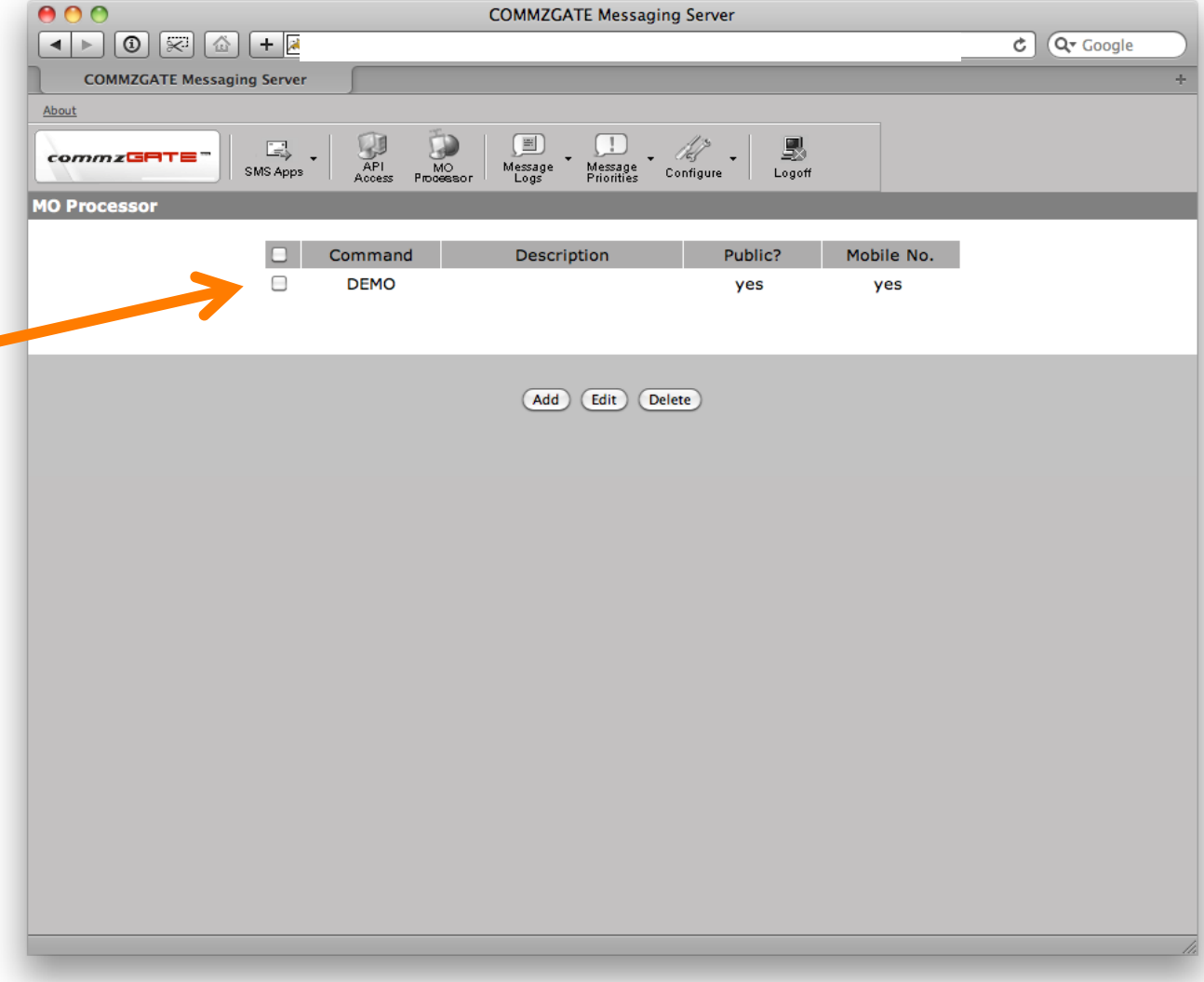

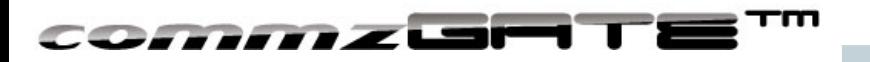

# *Message Logs*

 $AA$ **Message Status**  $\boxed{4}$  $\boxed{0}$   $\boxed{\approx}$   $\boxed{4}$   $+$   $\boxed{4}$  $C$   $Q$ <sup> $\sim$ </sup> Google *Message Logs* contains history of all **Message Status** messages sent and received via the About system. Details include timestamp,  $\mathbb{R}$ MO<br>Processor  $\Box$  $\cdot$  0 B7  $\overline{\Xi_{\rm sp}}$  $commz$ GRTE Message Message<br>Priorities SMS Apps Configure Logoff Access mobile number, and message content. **Message Logs - Received** Refresh 4 Pages  $1234$ Message logs are paginated into multiple pages if there are many User ID Received Received Message▲▼  $S/N$ Routed to-Timestamp<sup>\*</sup> From records. Your M Card has been topped up successfully and your new balance  $\Box$ 2010-09-22 is \$120.76. You may also dial #100# to check your balance.  $\overline{1}$ 6597664783 Qida 17:12:24.0 <ADV> Top Up \$18 & above at any DBS/POSB ATMs & stand a Individual message records can  $\Box$ 2010-09-19 chance to win notebooks & mobile phones! Promo ends 18Nov10!  $\overline{2}$ 11124 Oida 14:32:12.0 T&C apply.<Fr M1.Unsub: sms NO to 83331627> be selected and exported as a text file. <ADV> Earn 3%-8% bonus talktime (of top-up amt) on 1 Nov 10 by  $\Box$ 2010-09-03 accumulating min. \$40 top-up from 1Sep-31Oct10! Terms apply.  $\overline{3}$ 11124 Oida <Fr M1.Unsub: sms NO to 83331627> 14:30:49.0 Hokkien & Mandarin services @ The Ritz-Carlton, Grand Ballroom  $\Box$ 2010-09-02 (Level 1) this Sun, 5 Sep <Unsub: sms NCCUNSUB to 73333>  $\overline{a}$ **NCC** Oida 18:30:15.0 Message Content of each message sent or received are visit bbrr.m1.com.sq. < Unsub: SMS no to 83331627> 0 2010-09-01 5 77777 Qida shown. Long messages and 17:27:42.0 multilingual content is ng Ring at \$2.14/mth for 3 mths (UP: \$4.28/mth, with 1 free track). Promo valid till 16 Sep. T&Cs apply. For more tracks, call 101\* or supported.  $\overline{H}$ grua, 17:27:41.0 <ADV>M1: Get Corrinne May"s Song For Singapore as your  $\Box$ 2010-09-01 connecting tone for FREE! SMS "SUB 0910655" to "2277" & subscribe  $\overline{z}$ 77777 Oida 17:27:40.0 to Bye Bye Ri **Tiger Passport:** 0 2010-08-30 8 76767 Qida 22:39:30.0 test co*mmz* 52

## *Message Priorities*

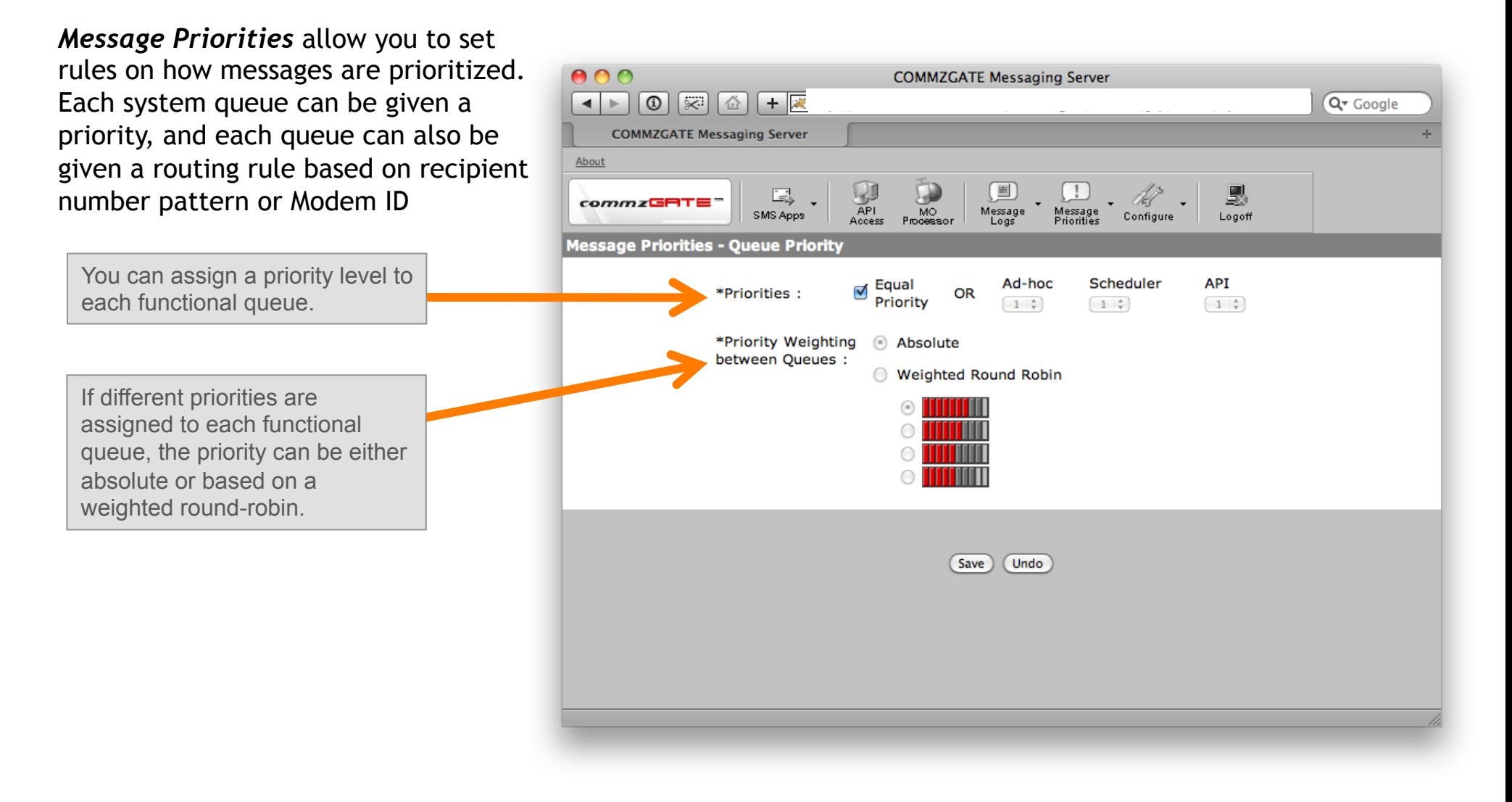

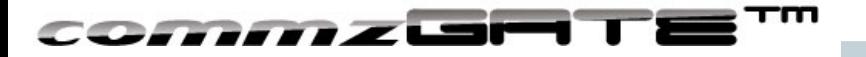

# *Configure*

*Configure* contains many system settings that you can use to customize your COMMZGATE server, including the modems that you have connected and their messaging behavior.

Configure each modem's ID, port settings, and baud rate. Settings such as delivery reports and retries are possible too.

More configuration options are available under the Configure sub-menu, including subaccount management and License upgrade.

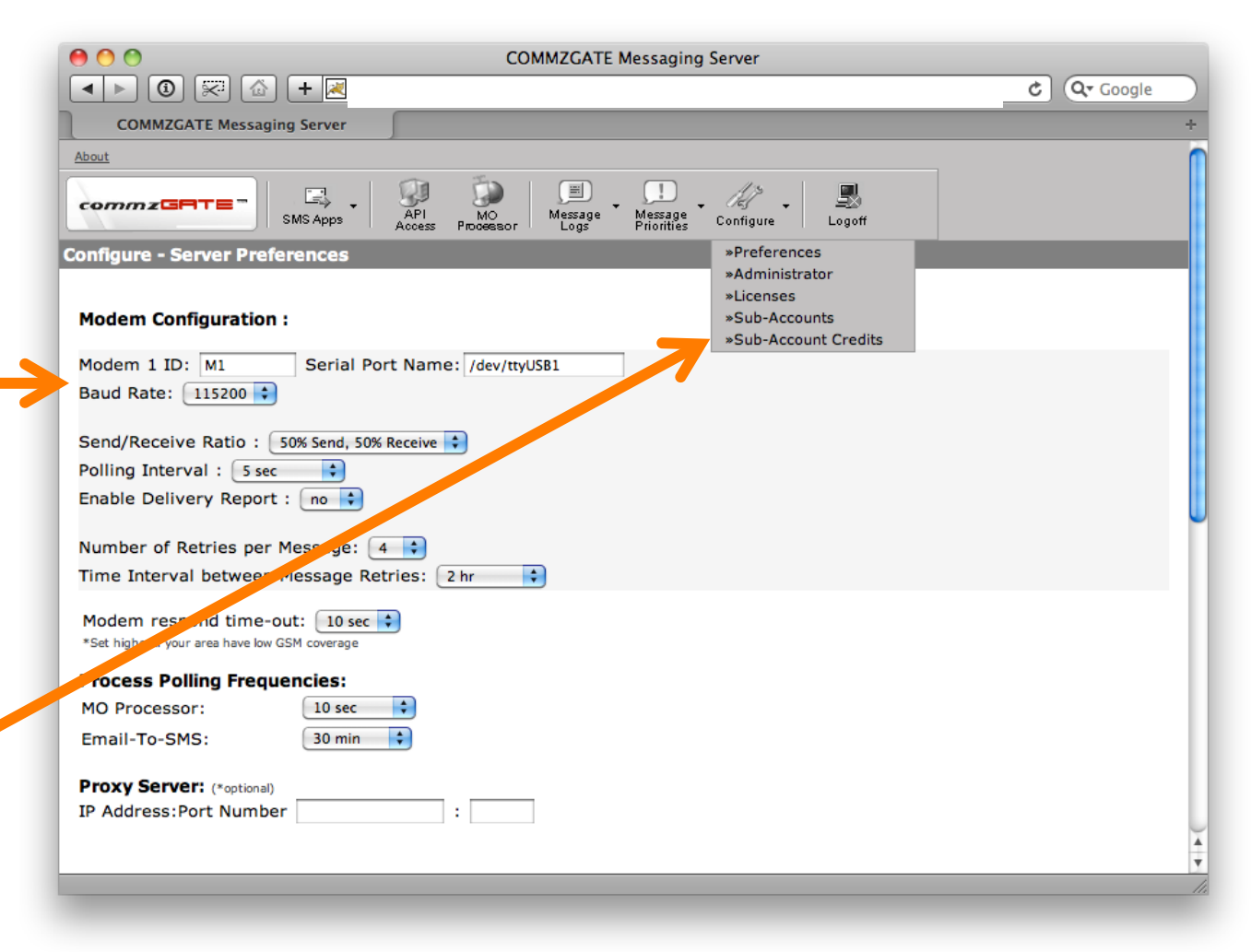

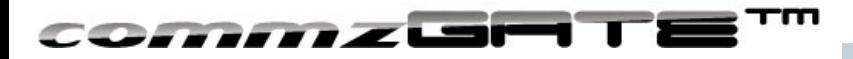

COMMZGATE is a registered trademark of Pacific Synergy Pte Ltd / COMMZGATE Pte Ltd Various product and service names referenced herein may be trademarks of Pacific Synergy. All other product and service names mentioned may be trademarks of their respective owners.

Copyright © 2001-2011 Pacific Synergy Pte Ltd, COMMZGATE Pte Ltd All rights reserved.

www.commzgate.com

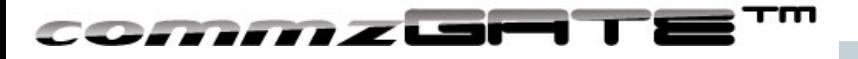